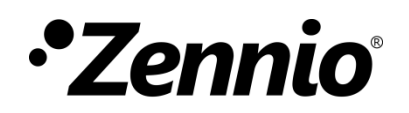

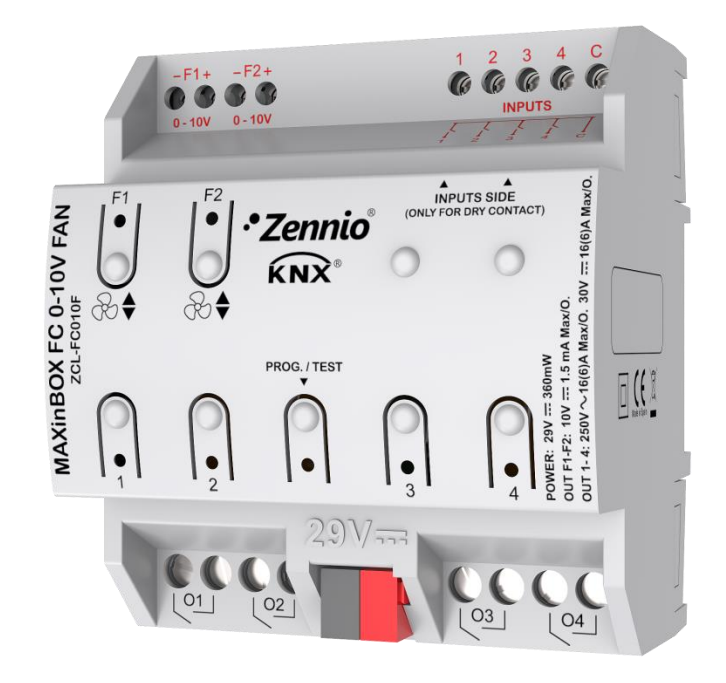

# **MAXinBOX FC 0-10V FAN**

## **Controlador de hasta dos** *fan coils* **de dos/cuatro tubos con señal de control de ventilación 0-10 VDC**

**ZCL-FC010F**

Versión del programa de aplicación: [1.4] Edición del manual: [1.4]\_a

[www.zennio.com](http://www.zennio.com/)

## <span id="page-1-0"></span>**CONTENIDO**

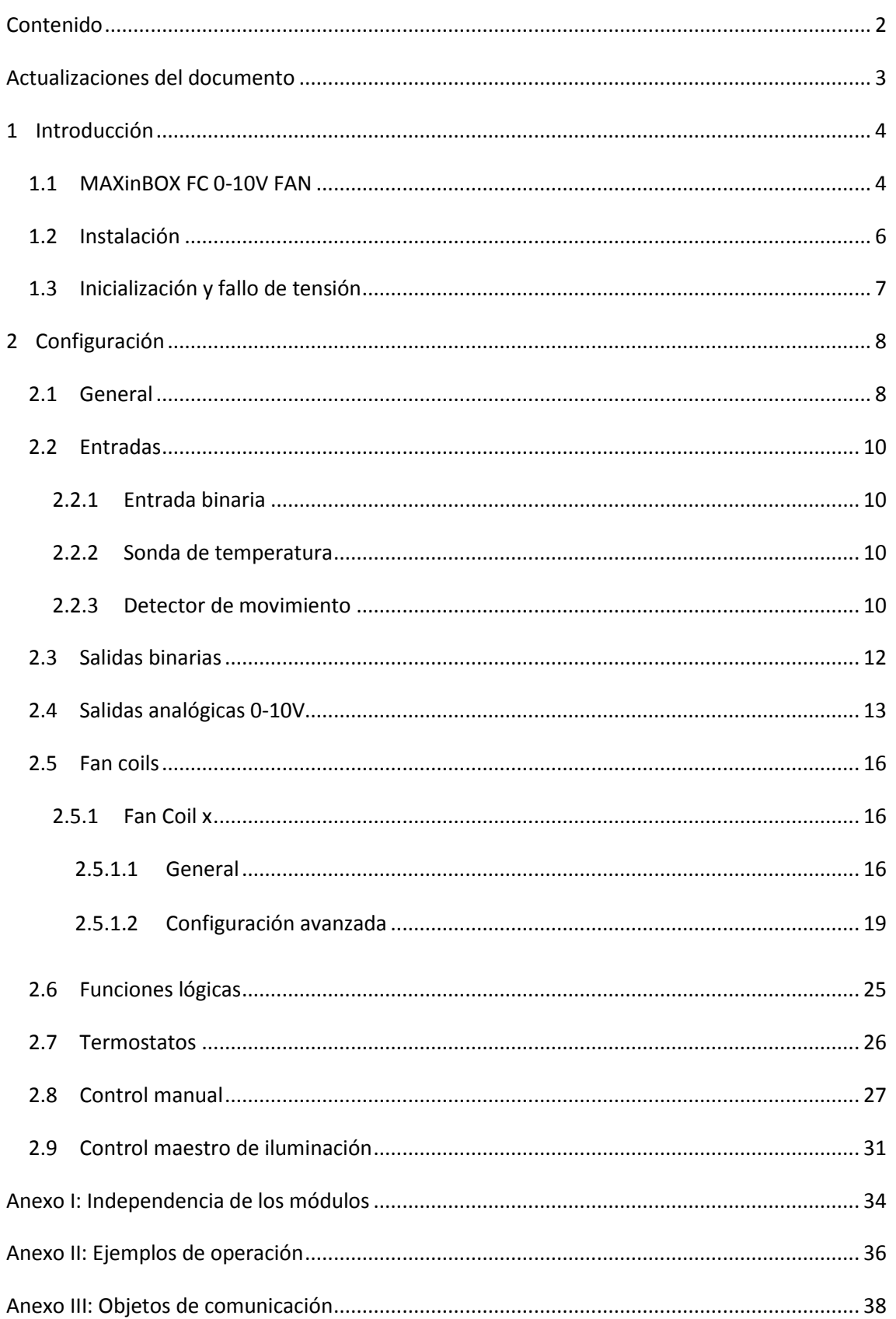

## <span id="page-2-0"></span>**ACTUALIZACIONES DEL DOCUMENTO**

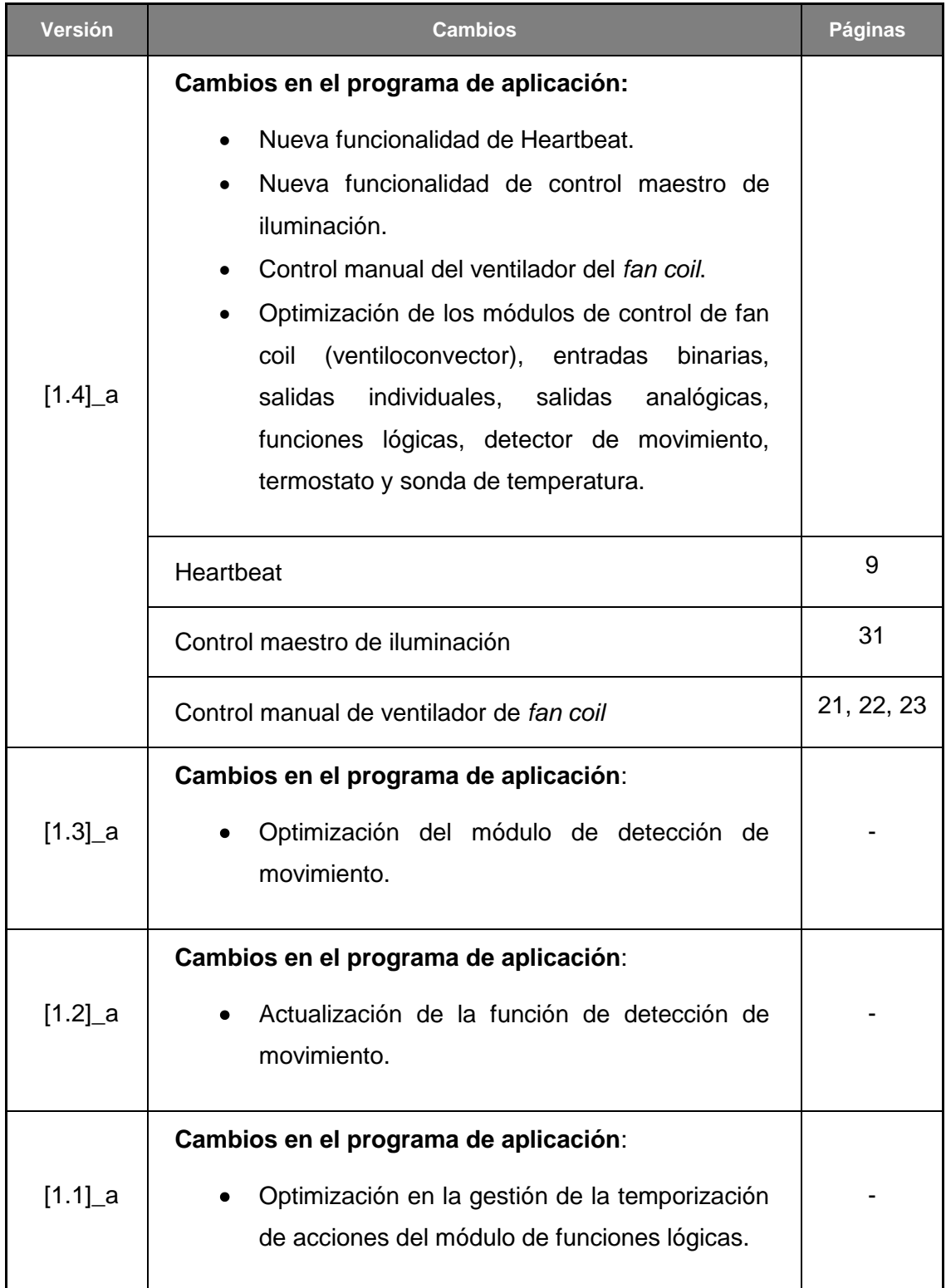

## <span id="page-3-0"></span>**1 INTRODUCCIÓN**

### <span id="page-3-1"></span>**1.1 MAXinBOX FC 0-10V FAN**

El MAXinBOX FC 0-10V FAN de Zennio es un versátil actuador multifunción KNX destinado a cubrir las necesidades de control de la climatización en entornos KNX con unidades de *fan coil* (ventiloconvectores) integradas en que la velocidad del ventilador se controle a través de una **señal analógica de 0-10 VDC**, mientras que las válvulas de los conductos del agua se controlan a través de **salidas binarias** (relés).

El actuador proporciona dos salidas analógicas y cuatro salidas binarias, todas las cuales se pueden **activar y configurar de forma independiente**, lo que permite al integrador combinarlas como desee para controlar hasta 2 unidades de *fan coil* de dos o cuatro tubos.

Las características más destacadas del MAXinBOX FC 0-10V FAN son:

- **2 salidas analógicas 0-10 VDC independientes**,
- **4 salidas binarias (relés) independientes**,
- **2 funciones de** *fan coil* **independientes**, para controlar hasta dos unidades de *fan coil* por medio de las salidas analógicas y binarias anteriores.
- **4 entradas multipropósito**, cada una de ellas configurable como:
	- $\triangleright$  Sonda de temperatura,
	- $\triangleright$  Entrada binaria (es decir, pulsadores, interruptores, sensores),
	- $\triangleright$  Detector de movimiento.
- **10 funciones lógicas multioperación personalizables**.
- **2 termostatos independientes**.
- **Control / supervisión manual** de las salidas e indicación, mediante LEDs, del estado de los relés y las señales 0-10 VDC.
- **Control maestro de iluminación** para un control sencillo e inmediato de un conjunto de luminarias (o dispositivos funcionalmente equivalentes), una de las cuales actúa como luz principal y las otras como secundarias.
- **Heartbeat** o envío periódico de confirmación de funcionamiento.

El programa de aplicación MAXinBOX FC 0-10 FAN se centra en el control de unidades de *fan coil* que consten de dos o cuatro tubos (cada uno de ellos con su propia válvula para abrir/cerrar) y un sistema de ventilación cuya velocidad se controle a través de una señal analógica que de entre 0 y 10 VDC (es decir, a mayor voltaje mayor velocidad).

## <span id="page-5-0"></span>**1.2 INSTALACIÓN**

El MAXinBOX FC 0-10V FAN se conecta al bus KNX mediante el conector KNX incorporado.

Una vez que el dispositivo se alimenta con tensión a través del bus, se podrá descargar tanto la dirección física como el programa de aplicación asociado.

Este actuador no necesita fuente de alimentación externa, pues se alimenta enteramente a través del bus KNX.

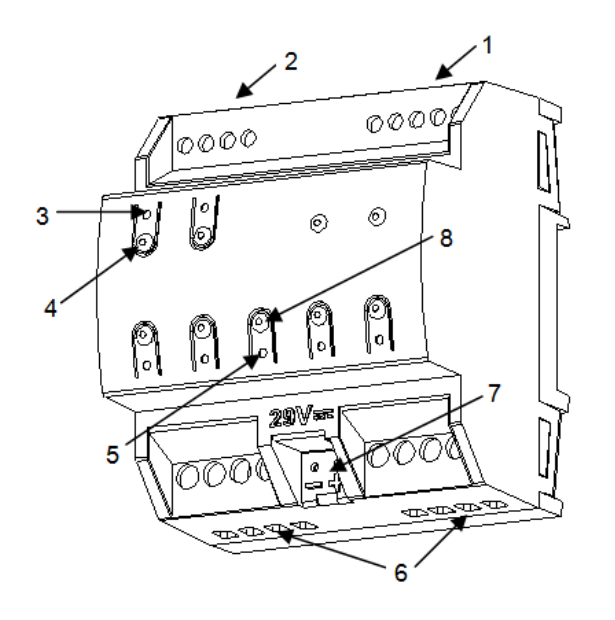

- 1. Entradas multipropósito.
- 2. Salidas 0-10VDC.
- 3. LED indicador de salida.
- 4. Pulsador para control manual.
- 5. LED de test/programación.
- 6. Salidas binarias.
- 7. Conector de bus KNX.
- 8. Pulsador de programación.

**Figura 1** MAXinBOX FC 0-10V FAN.

A continuación se describen los elementos principales del actuador:

**Pulsador de Prog/Test (8)**: una pulsación corta sobre este botón sitúa al dispositivo en modo programación. El LED asociado (5) se ilumina en rojo.

**Nota**: *si este botón se mantiene pulsado en el momento en que se aplica la tensión de bus, el dispositivo entra en modo seguro. El LED reacciona parpadeando en rojo cada 0,5 segundos*.

**Salidas (6) y (2)**: puertos de salida para la inserción de los cables (pelados) de los sistemas controlados por el actuador (ver secciones [2.3](#page-11-0) y [2.4\)](#page-12-0). Deberá asegurarse la conexión por medio de los tornillos incorporados en la placa.

Para obtener información más detallada de las características técnicas del dispositivo, así como información de seguridad y sobre su instalación, consúltese la **hoja técnica** incluida en el embalaje original del dispositivo, y que también se encuentra disponible en la página web: [www.zennio.com.](http://www.zennio.com/)

## <span id="page-6-0"></span>**1.3 INICIALIZACIÓN Y FALLO DE TENSIÓN**

Durante la inicialización del dispositivo, el LED de Prog/Test, parpadea en azul unos segundos antes de que MAXinBOX FC 0-10V FAN esté listo. Las órdenes externas no se ejecutarán durante este tiempo, pero sí después.

Dependiendo de la configuración, se ejecutarán además algunas acciones específicas durante la puesta en marcha. Por ejemplo, el integrador puede configurar si los canales de salida deben conmutar a un estado en particular y si el dispositivo debe enviar ciertos objetos al bus después de recuperar la tensión. Por favor, consúltense las siguientes secciones de este documento para obtener más detalles.

Por otro lado, cuando se produce un fallo de tensión, MAXinBOX FC 0-10V FAN interrumpirá cualquier acción pendiente, y guardará su estado de forma que lo pueda recuperar una vez se restablezca el suministro de energía.

## <span id="page-7-0"></span>**2 CONFIGURACIÓN**

### <span id="page-7-1"></span>**2.1 GENERAL**

#### **PARAMETRIZACIÓN ETS**

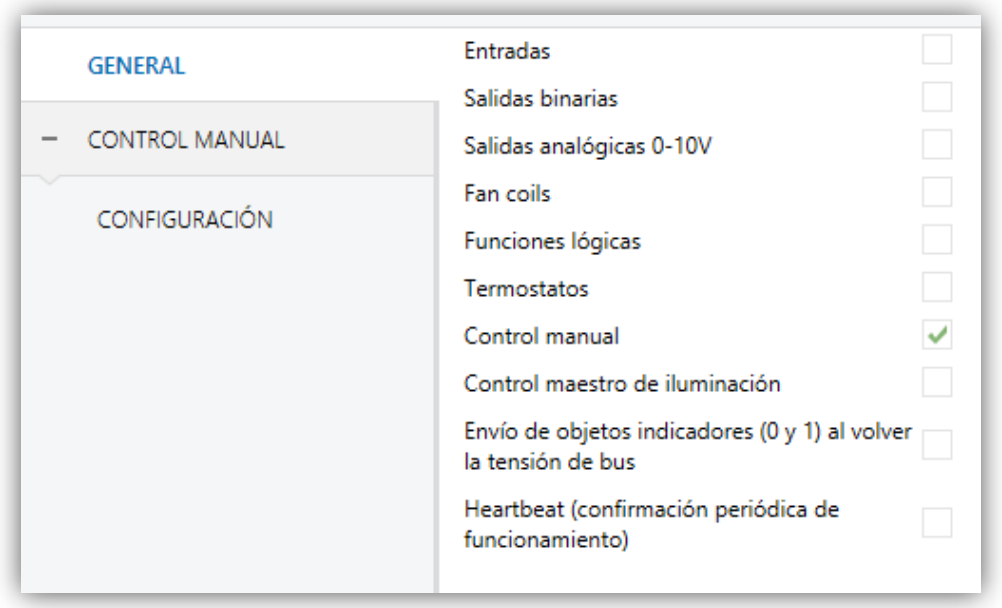

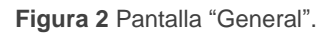

<span id="page-7-2"></span>Después de importar la base de datos correspondiente en ETS y añadir el dispositivo a la topología del proyecto deseado, el proceso de configuración se inicia accediendo a la pestaña de parámetros del dispositivo.

Esto hará que se muestre la ventana de la [Figura 2.](#page-7-2) Esta pantalla consta de varias casillas para activar o desactivar las funciones requeridas:

- Una vez activadas las funciones de **Entradas, Salidas binarias, Salidas analógicas 0-10V,** *Fan coils***, Funciones lógicas, Termostatos**, **Control manual** (habilitado por defecto) y **Control maestro de iluminación** se incluirán pestañas adicionales en el menú de la izquierda. Estas funciones y sus parámetros se explicarán en secciones posteriores de este documento.
- **Envío de objetos indicadores (0 y 1) al volver la tensión de bus**: este parámetro permite al integrador activar dos nuevos objetos de comunicación ("**Reset 0**" y "**Reset 1**"), que se enviarán al bus KNX con valores "0" y "1"

respectivamente cada vez que el dispositivo comience a funcionar (por ejemplo, después de un fallo de tensión). Es posible parametrizar un cierto **retardo** para este envío (0 a 255 segundos).

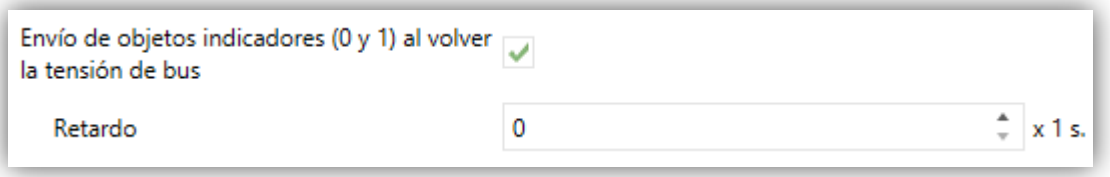

**Figura 3.** Envío de objetos indicadores al volver la tensión de bus

**Heartbeat (confirmación periódica de funcionamiento)**: este parámetro permite al integrador añadir un objeto de 1 bit ("**[Heartbeat] Objeto para enviar '1'**") que se enviará periódicamente con el valor "1" con el fin de notificar que el dispositivo está en funcionamiento (*sigue vivo*).

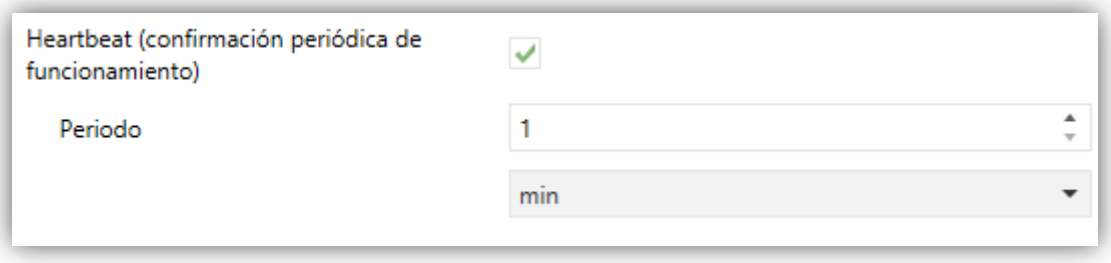

**Figura 4.** Heartbeat (confirmación periódica de funcionamiento).

**Nota**: *el primer envío tras descarga o fallo de bus se produce con un retardo de hasta 255 segundos, a fin de no saturar el bus. Los siguientes ya siguen el periodo parametrizado.*

## <span id="page-9-0"></span>**2.2 ENTRADAS**

El MAXinBOX FC 0-10V FAN incorpora **dos puertos de entrada analógico-digitales**, cada uno de los cuales se puede configurar como:

- **Entrada binaria**, para la conexión de un pulsador o un interruptor/sensor.
- **Sonda de temperatura**, para conectar un sensor de temperatura de Zennio.
- **Detector de movimiento**, para conectar un sensor de movimiento/luminosidad (como los modelos ZN1IO-DETEC-P y ZN1IO-DETEC-X de Zennio).

**Importante**: *los modelos antiguos del detector de movimiento Zennio (por ejemplo, ZN1IO-DETEC y ZN1IO-DETEC-N) no funcionarán correctamente en este dispositivo*.

#### <span id="page-9-1"></span>2.2.1 ENTRADA BINARIA

Consultar por favor el manual específico "**Entradas binarias**", disponible dentro de la sección de producto del MAXinBOX FC 0-10V FAN en [www.zennio.com.](http://www.zennio.com/)

#### <span id="page-9-2"></span>2.2.2 SONDA DE TEMPERATURA

Consultar por favor el manual específico "**Sonda de temperatura**", disponible dentro de la sección de producto del MAXinBOX FC 0-10V FAN en [www.zennio.com.](http://www.zennio.com/)

#### <span id="page-9-3"></span>2.2.3 DETECTOR DE MOVIMIENTO

Es posible conectar detectores de movimiento (modelos **ZN1IO-DETEC-P** y **ZN1IO-DETEC-X** de Zennio) a los puertos de entrada del MAXinBOX FC 0-10V FAN. Esto ofrece la posibilidad al dispositivo de detectar movimiento y presencia en la estancia, además del nivel de luminosidad. En función de la detección, es posible parametrizar diferentes acciones de respuesta.

Consúltese el manual de usuario específico "**Detector de movimiento**", disponible dentro de la sección de producto del MAXinBOX FC 0-10V FAN en [www.zennio.com,](http://www.zennio.com/) para información detallada acerca de la funcionalidad y la configuración de los parámetros relacionados.

#### **Importante**:

- *El detector de movimiento con referencia ZN1IO-DETEC-P es compatible con diversos dispositivos Zennio. Sin embargo, en función del dispositivo concreto al que se conecte, la funcionalidad puede diferir ligeramente. Es importante consultar específicamente el manual mencionado más arriba.*
- *Los detectores de movimiento con referencias ZN1IO-DETEC y ZN1IO-DETEC-N no son compatibles con el MAXinBOX FC 0-10V* FAN *(reportarán mediciones inexactas si se conectan a este dispositivo).*
- *El micro-interruptor trasero del modelo ZN1IO-DETEC-P deberá cambiarse a la posición "Type B" para poderlo utilizar con el MAXinBOX FC 0-10V* FAN.

### <span id="page-11-0"></span>**2.3 SALIDAS BINARIAS**

MAXinBOX FC 0-10V FAN incorpora **cuatro salidas binarias**, cada una de las cuales puede habilitarse y configurarse por parámetro de forma independiente.

Aunque en este dispositivo se ofrecen al objeto de controlar las **válvulas** de los conductos del *fan coil* (hasta cuatro), su parametrización es similar a la de las salidas individuales de relé de cualquier otro actuador MAXinBOX. Cabe destacar que todas ellas funcionan de forma **independiente**, aunque es posible agruparlas según sea necesario (por ejemplo, para abrir una válvula cuando otra se cierra) a través de direcciones de grupo y configurar cada una de ellas como "normalmente abierta" o "normalmente cerrada" para abrir/cerrar la válvula al recibir un "0" o un "1".

En el "**[Anexo I: Independencia de los módulos](#page-33-0)**" de este manual de usuario se ofrecen algunos ejemplos de uso práctico de un control conjunto de los diferentes módulos y salidas.

Para obtener información específica acerca del funcionamiento y la configuración de las salidas binarias, consúltese la documentación específica "**Salidas binarias en MAXinBOX FC 0-10V FAN**" (disponible en la página de Zennio, [www.zennio.com](http://www.zennio.com/) ).

### <span id="page-12-0"></span>**2.4 SALIDAS ANALÓGICAS 0-10V**

MAXinBOX FC 0-10V FAN incorpora **dos salidas analógicas de tensión** que proporcionan una señal de voltaje de 0 a 10 VDC proporcional a un cierto valor de porcentaje recibido a través de un objeto de comunicación.

Cada salida analógica puede ser habilitada o inhabilitada por parámetro y permite controlar la velocidad del ventilador de un sistema de *fan coil*.

El dispositivo incorpora un **indicador LED** asociado a cada salida para conocer su estado. El LED permanecerá apagado mientras la señal de salida sea de 0V y encendido mientras sea de 10V. En valores intermedios, parpadeará con diferentes frecuencias (en función del voltaje).

#### **PARAMETRIZACIÓN ETS**

Tras habilitar "**Salidas analógicas 0-10V**" en la pantalla General (ver sección [2.1\)](#page-7-1), se incorpora una nueva pestaña en el árbol de la izquierda.

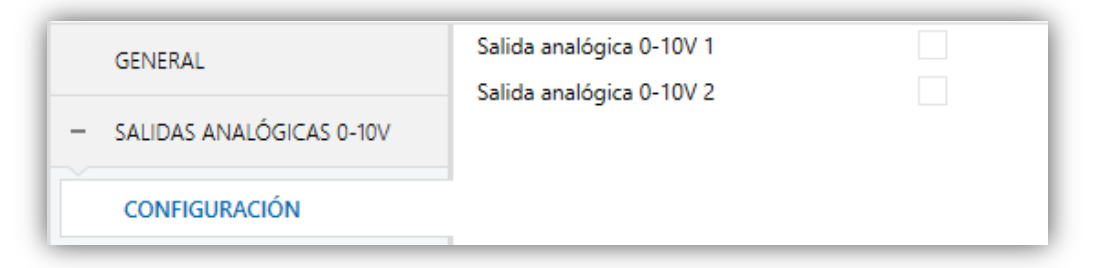

**Figura 5** Salidas analógicas de 0-10V – Configuración.

Las dos salidas analógicas se pueden activar de forma independiente marcando las casillas respectivas. Esto añade nuevas pestañas en el árbol de la izquierda.

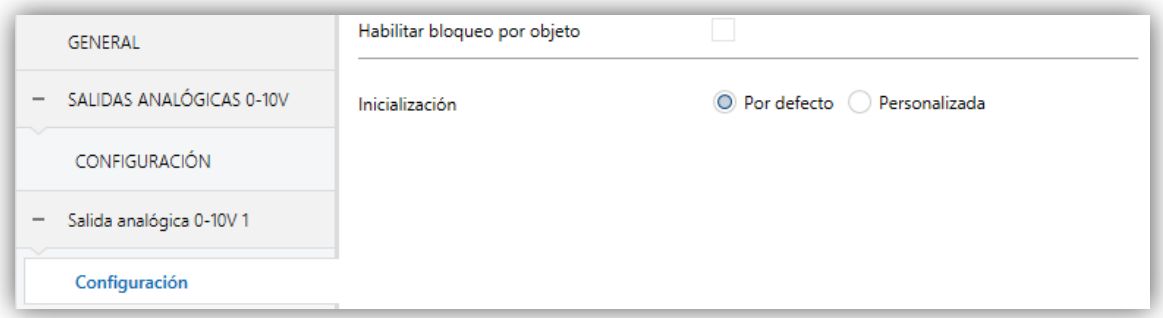

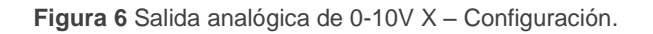

Cuando se habilita una de ellas, se incluyen los siguientes dos objetos por defecto:

- **[SAx] Valor de salida (control)**: objeto por el cual se recibe un valor de porcentaje desde el bus KNX que el dispositivo toma como referencia para generar una salida de voltaje entre 0 y 10 V (proporcional al valor de porcentaje).
- **[SAx] Valor de salida (estado)**: objeto de estado que muestra, en términos de porcentaje, el valor de la señal de salida. Este objeto se envía cada vez que se recibe una nueva consigna de voltaje y cuando el estado de la salida cambia debido a una orden de bloqueo.

Desde la pestaña correspondiente se puede configurar los siguientes parámetros:

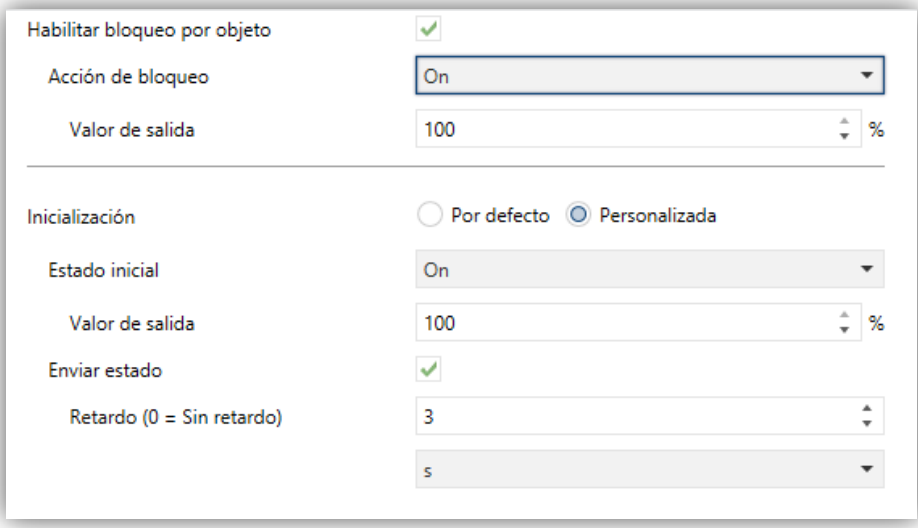

**Figura 7** Salida analógica de 0-10V – Configuración (en detalle).

- **Habilitar bloqueo por objeto**: si se habilita este parámetro, se muestra el objeto "**[SAx] Bloqueo**", así como el siguiente parámetro:
	- **Acción de bloqueo**: define el estado ("No cambiar" / "On" / "Off") que adoptará la salida cuando se reciba el valor "1" a través del objeto "**[SAx] Bloqueo**". Si se elige "On" será necesario configurar el **Valor de salida** en términos de porcentaje.

**Nota**: *mientras una salida esté bloqueada, se ignorarán las consignas de tensión (el dispositivo responderá con el estado actual de la salida).*

- **Inicialización**: ofrece la posibilidad de cambiar la salida a un cierto estado durante la puesta en marcha del actuador.
	- $\triangleright$  Por defecto: apagada después de una descarga de ETS, y sin cambios después de un fallo de bus.
	- Personalizada: al elegir esta opción aparecen dos nuevos parámetros:
		- **Estado inicial:** "Anterior", "On", "Off", tanto tras descarga de ETS como tras un fallo de bus ("Anterior" equivaldrá a "Off" en la primera puesta en marcha). Cuando se elige "On" es necesario configurar el **Valor de salida** en términos de porcentaje.
		- **Enviar estado**: si se habilita se enviará el objeto de estado al bus con un **Retardo** configurable, de 0 a 600 ds, 0 a 3600 s, 0 a 1440 min o 0 a 24 horas (3 segundos por defecto).

**Nota**: *el estado de bloqueo se guarda tras un fallo de bus. En caso de conflicto entre el estado definido en el bloqueo y el de arranque, prevalecerá el de bloqueo. Es decir, si se produce un fallo de bus con una salida bloqueada, al recuperarse del fallo de bus dicha salida tomará el mismo valor que tuviera (el de bloqueo), independientemente del definido para el arranque*.

### <span id="page-15-0"></span>**2.5 FAN COILS**

El MAXinBOX FC 0-10V FAN incluye **dos funciones independientes de** *fan coil* que implementan la lógica involucrada en el control de hasta dos unidades de *fan coil*.

#### **PARAMETRIZACIÓN ETS**

Tras habilitar "**Fan coils**" en la pantalla General (ver sección [2.1\)](#page-7-1), se incorpora una nueva pestaña en el árbol de la izquierda.

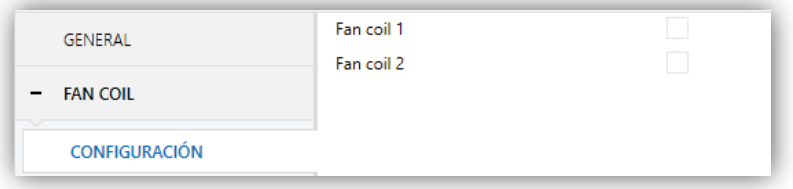

**Figura 8** Fan coils – Configuración.

Las dos funciones de *fan coil* se pueden activar de forma independiente marcando cada una de las casillas. De esta forma se añade una nueva pestaña en el árbol de la izquierda.

#### <span id="page-15-1"></span>2.5.1 FAN COIL X

Cada función de *fan coil* requiere establecer algunos parámetros generales y, opcionalmente, algunos parámetros avanzados. Todos ellos se describen a continuación.

#### <span id="page-15-2"></span>2.5.1.1 GENERAL

Entre otras opciones con respecto a los modos de funcionamiento del *fan coil* y los retardos involucrados en la apertura y cierre de las válvulas, los parámetros generales ofrecen la posibilidad de establecer dos *offsets*:

El **valor mínimo de la variable de control** que debe activar el ventilador, es decir, el mínimo valor de porcentaje exigible para que el actuador active el ventilador; los valores inferiores a este mínimo serán ignorados. Esto es lo que se indica como "Offset 1" en la [Figura 9.](#page-16-0)

La **velocidad mínima del ventilador**, es decir, el mínimo valor de tensión °. (en porcentaje) que permite observar movimiento en el ventilador. Este parámetro es útil cuando el ventilador no sea capaz de moverse con valores de tensión inferiores a un cierto límite. Es el "Offset 2" en la [Figura 9.](#page-16-0)

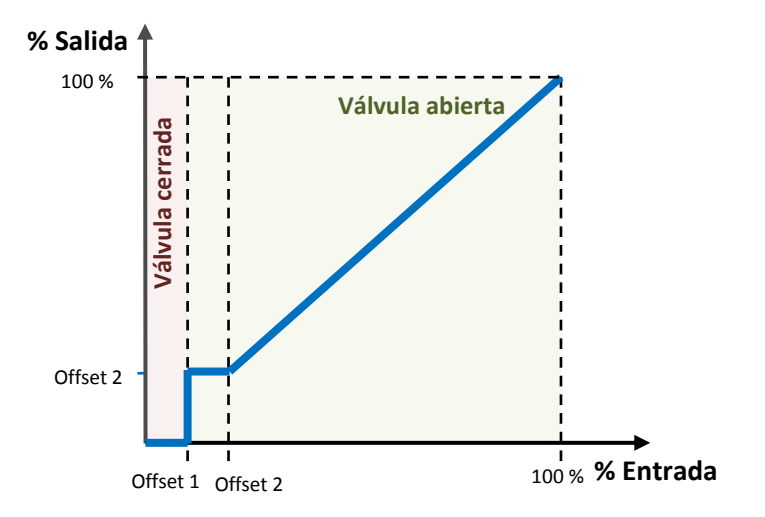

**Figura 9** Porcentaje de salida en función de la consigna de entrada y los *offsets*.

#### <span id="page-16-0"></span>**PARAMETRIZACIÓN ETS**

Tras habilitar la función de *fan coil* se muestra por defecto la pestaña de Configuración (ver [Figura 10\)](#page-16-1). Contiene los siguientes parámetros:

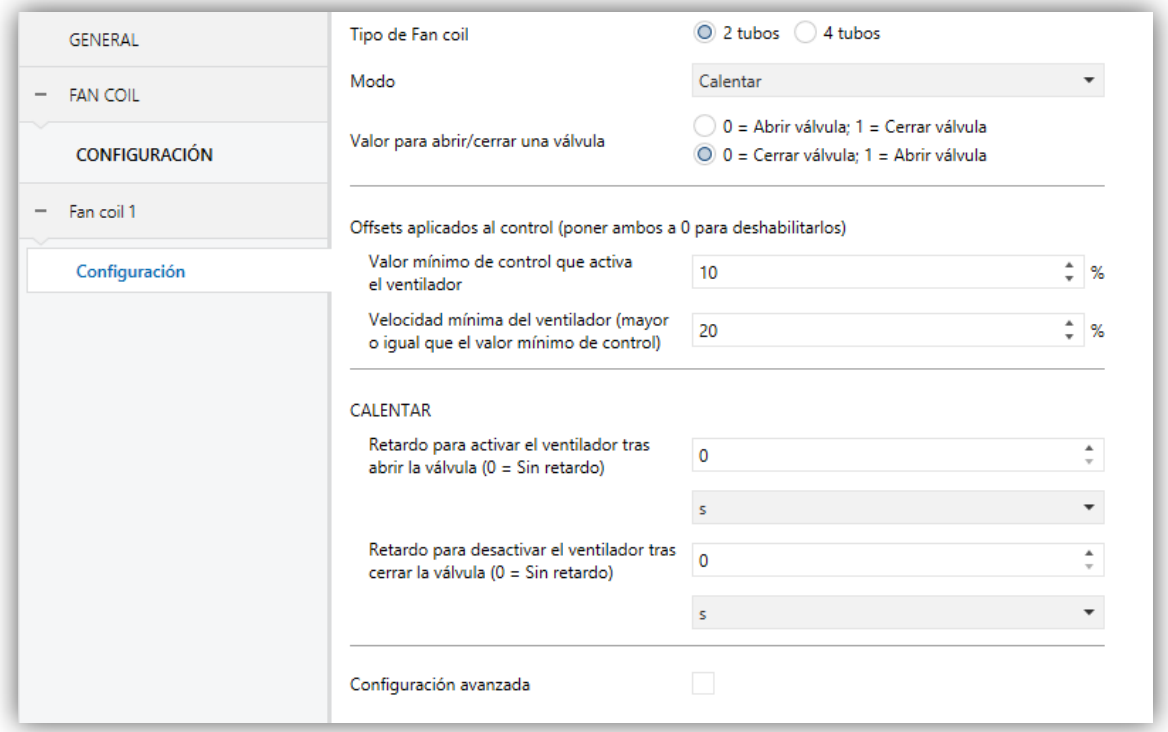

<span id="page-16-1"></span>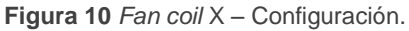

- **Tipo de** *fan coil*: establece el tipo de sistema de *fan coil* a controlar. Las opciones son: "2 tubos" o "4 tubos". Si se selecciona "2 tubos" es necesario establecer el Modo de funcionamiento:
- **Modo**: establece el modo de funcionamiento del sistema de *fan coil*. Las opciones son: "Enfriar", "Calentar" o "Ambos". Este parámetro sólo está disponible para *fan coils* de dos tubos (en el caso de cuatros tubos están disponibles ambos modos).

Dependiendo de la opción elegida en Tipo de *fan coil* y en Modo, aparecerán unos objetos de comunicación u otros, como se muestra en la [Tabla 1.](#page-17-0)

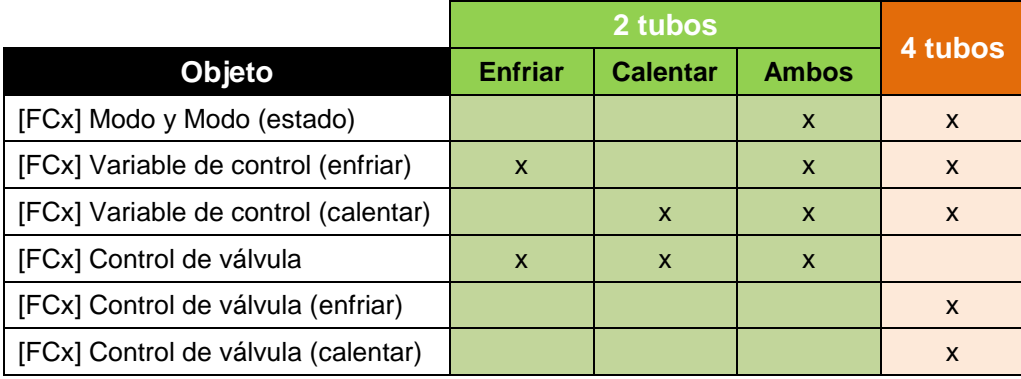

<span id="page-17-0"></span>**Tabla 1** Objetos de comunicación del *fan coil* dependiendo del Tipo y el Modo.

**Nota**: *los valores recibidos a través de "[FCx] Variable de control (enfriar)" sólo tendrán efecto si el modo actual es Enfriar, mientras que los valores recibidos por "[FCx] Variable de control (calentar)" no se tendrán en cuenta, aunque se aplicarán cuando el modo cambie a Calentar. Lo mismo ocurre en el caso contrario*.

Por favor, consúltese el ["](#page-34-0)

**[Anexo II: Ejemplos de](#page-34-0)** operación" para ver algunos ejemplos donde se reciben estos objetos en distintos escenarios.

**Valor para abrir/cerrar una válvula**: establece el valor para abrir y cerrar la válvula. Las opciones son: "0 = Cerrar válvula; 1 = Abrir válvula" (por defecto)  $y =$  O = Abrir válvula;  $1 =$  Cerrar válvula".

Los siguientes parámetros definen dos *offsets* aplicados al control de la velocidad del ventilador:

- **Valor mínimo de control que activa el ventilador**: de 0 a 100% (10% por defecto).
- **Velocidad mínima del ventilador**: de 0 a 100% (20% por defecto). Este valor debe ser mayor o igual que el Valor mínimo de control.

**Nota**: *ambos* offsets *deben ser menores o iguales que la velocidad máxima del ventilador (ver [2.5.1.2\)](#page-18-0)*.

Dependiendo del modo, deben configurarse los siguientes retardos:

- **Retardo para activar el ventilador tras abrir la válvula**: tiempo de espera desde que se abre la válvula hasta que se puede encender el ventilador. Este retardo debe configurarse para ambos modos, Calentar y Enfriar. Los valores permitidos son: 0 a 600 ds, 0 a 3600 s, 0 a 1440 min o 0 a 24 horas.
- **Retardo para desactivar el ventilador tras cerrar la válvula**: tiempo de espera desde que se cierra la válvula hasta que el ventilador se debe apagar. Este retardo debe configurarse para ambos modos, Calentar y Enfriar. Los valores permitidos son: 0 a 600 ds, 0 a 3600 s, 0 a 1440 min o 0 a 24 horas.
- **Retardo mínimo** para el cambio de modo: tiempo mínimo que el dispositivo debe esperar entre la orden de cerrar la válvula (del modo antiguo) y la orden de abrir la válvula (del nuevo modo). Los valores permitidos son: 0 a 600 ds, 0 a 3600 s, 0 a 1440 min o 0 a 24 horas.

Este parámetro sólo aparece cuando están disponibles ambos modos (es decir, con un *fan coil* de dos tubos con ambos modos, o con un *fan coil* de cuatro tubos).

#### <span id="page-18-0"></span>2.5.1.2 CONFIGURACIÓN AVANZADA

Entre otras opciones, la configuración avanzada ofrece la posibilidad de tener el *fan coil* **siempre encendido** o no.

Además permite definir un **nivel máximo de velocidad de ventilación**, en porcentaje. Si se establece, cualquier orden por encima de este valor llevará la salida al máximo, como se muestra en la [Figura 11.](#page-19-0)

Otra de las características avanzadas es la opción de **mantener el ventilador en movimiento después de cerrar la válvula** (es decir, cuando la consigna es menor

que el valor mínimo que activa el ventilador, u Offset 1). Esta opción se aplicará sólo al modo enfriar. Una vez habilitada, se debe establecer por parámetro la velocidad constante deseada para el ventilador cuando esto ocurra (esta velocidad se puede cambiar en cualquier momento durante la ejecución). La [Figura 12](#page-19-1) ilustra este comportamiento.

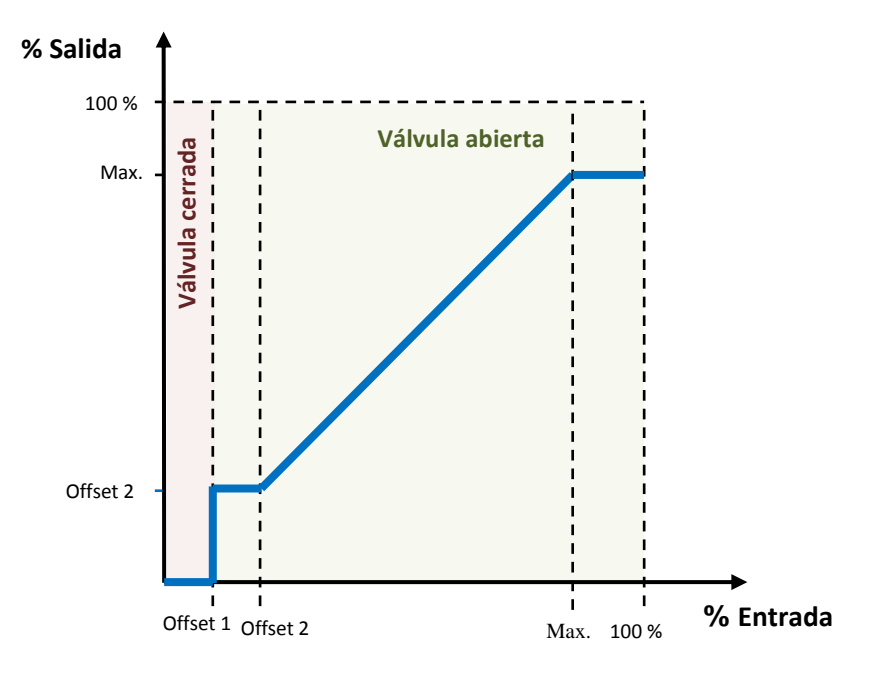

<span id="page-19-0"></span>**Figura 11** Porcentaje de salida dependiendo de la consigna de entrada, los dos *offsets* y el máximo.

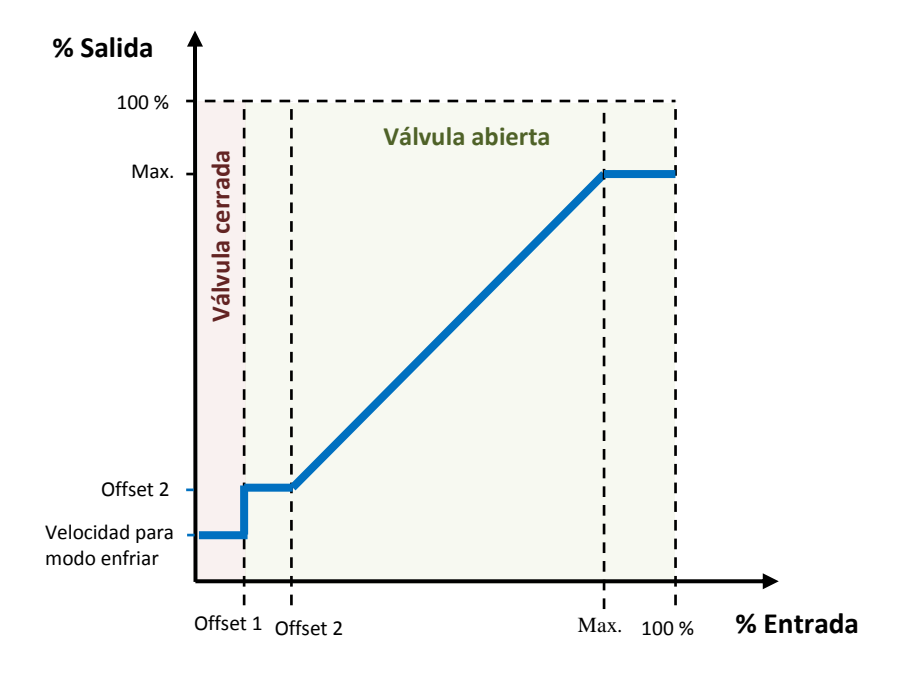

<span id="page-19-1"></span>**Figura 12** Porcentaje de salida dependiendo de la consigna de entrada, los dos *offsets* y la velocidad del ventilador con la válvula cerrada.

También es posible definir una **posición forzada** por parámetro, lo que permitirá (mediante objeto) establecer la velocidad del ventilador en ese valor prefijado, sin acción sobre las válvulas. En el modo de posición forzada:

- Las **válvulas** permanecen en el estado en que estaban antes de la orden de posición forzada.
- Cualquier orden de control es **ignorada**, pero se tiene en cuenta para cuando se abandone este modo.
- La posición forzada se retoma tras un **fallo de tensión**.
- Si se recibe una **orden de apagado**, se ejecutará de la forma habitual y hace que se abandone el modo de posición forzada.
- Si se recibe una **orden de encendido** se enviará de nuevo la orden de control del ventilador y el estado de encendido, pero no habrá acción sobre las válvulas.
- El valor de salida indicado para este modo es independiente de los *offsets*; queda a criterio del integrador si establecer un valor superior al Offset 1.
- Las órdenes de **cambio de modo** no se ejecutan hasta que se abandona la posición forzada, si bien provocan el envío del objeto de estado de modo.
- Si el *fan coil* está **apagado**, las órdenes de posición forzada se ignoran.

Por último se podrá **habilitar el control manual de la velocidad del ventilador** durante el funcionamiento normal del *fan coil* y durante el funcionamiento con válvula cerrada en modo enfriar. Se dispondrá de objeto de habilitación y su estado y del objeto de variable de control manual (que se aplicará a la velocidad del ventilador).

Las órdenes de control manual serán ignoradas si:

- El *fan coil* está apagado.
- El *fan coil* está encendido pero la válvula está cerrada.

Hay una excepción en este caso: en modo frío y con la opción de **mantener el ventilador en movimiento después de cerrar la válvula activada**, se aplicarán las órdenes de control manual del ventilador, en vez del valor establecido por parámetro (ver [Figura 12,](#page-19-1) "Velocidad para modo enfriar").

- Esta activada la posición forzada.
- Se envían durante cualquier retardo.

Por otro lado, es posible establecer una **duración del control manual**, o lo que es lo mismo, que tras un tiempo parametrizable se vuelva a activar el modo automático. Este tiempo se reinicia cada vez que se reciba una nueva orden de control manual, cuando se apague y encienda el *fan coil* o tras fallo de bus.

#### **PARAMETRIZACIÓN ETS**

Tras habilitar "**Configuración avanzada**" en la pantalla de Configuración de la función de *fan coil*, se incorpora una nueva pestaña en el árbol de la izquierda.

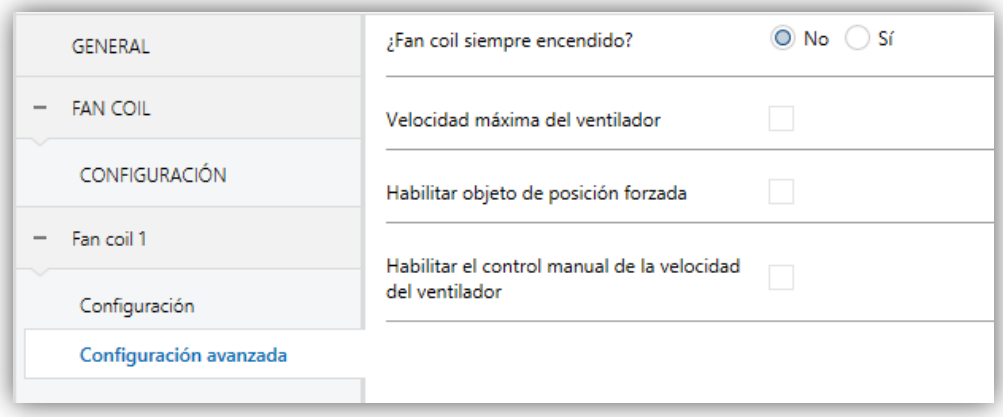

**Figura 13** *Fan coil* X - Configuración avanzada.

Se pueden configurar los siguientes parámetros:

- **¿***Fan coil* **siempre encendido?**: establece si el *fan coil* estará siempre encendido o no.
	- Si se elige "No" (opción por defecto), el *fan coil* se enciende/apaga cuando se reciba un "1" o un "0" a través del objeto "**[FCx] On/Off**", respectivamente. El objeto de comunicación "**[FCx] On/Off (estado)**" permite conocer, en cualquier momento, el estado del *fan coil*.
	- Si se elige "Sí", el *fan coil* está siempre encendido, a la espera de órdenes de regulación. Los objetos "**[FCx] On/Off**" y "**[FCx] On/Off (estado)**" no están disponibles.

Por favor, consultar el ["Anexo II: Ejemplos de operación"](#page-35-0) para ver algunos ejemplos donde se reciben estos objetos en distintas situaciones.

- **Velocidad máxima del ventilador**: cuando se habilita establece un valor máximo para la velocidad del ventilador a través del siguiente parámetro:
	- **Máximo**: de 0 a 100% (valor por defecto).
- **Habilitar objeto de posición forzada**: al habilitarlo aparece un nuevo objeto de comunicación ("**[FCx] Posición forzada**"). Cuando se recibe un "1" a través de éste y el sistema está encendido, se activa el modo de posición forzada y se establece la siguiente velocidad de ventilación:
	- **Velocidad del ventilador (enfriar/calentar)**: de 0 (valor por defecto) a 100%.
- **Habilitar el modo manual de la velocidad del ventilador**: se habilitan tres nuevos objetos, el objeto de habilitación: "**[FCx] Control manual del ventilador**" y su estado: "**[FCx] Control manual del ventilador (estado)**" y el objeto para mandar la variable de control manual: "**[FCx] Variable de control manual del ventilador**", con valores de 0 a 100%.

El control manual se activará tanto si se envía habilitar por el objeto "**[FCx] Control manual del ventilador**" como si se envía una velocidad por el objeto "**[FCx] Variable de control manual del ventilador**". Se desactivará si se envía inhabilitar por el objeto "**[FCx] Control manual del ventilador**" pero también ante un cambio de modo o cuando se apaga el *fan coil*.

- **Volver a modo automático tras un período de tiempo**: si se habilita, aparece el siguiente parámetro:
	- **Duración del control manual:** tiempo desde la última orden de control manual recibida tras el que se deshabilitará el control manual. Rango: de 1 a 1440 minutos, o de 1 a 24 horas.
- **En modo enfriar mantener el ventilador activado con la válvula cerrada**: si se habilita, la velocidad del ventilador se mantendrá en un cierto valor, configurable, cada vez que se reciba una orden de control por debajo del Offset 1 (Valor mínimo de control que activa el ventilador), en lugar de ser 0%. Se añade un nuevo objeto de comunicación para cambiar esta velocidad

en tiempo de ejecución ("**[FCx] Velocidad del ventilador con válvula cerrada (enfriar)**").

**Velocidad del ventilador**: de 0 a 100% (20% por defecto).

**Nota**: *esta opción solo está disponible para el modo enfriar, por tanto debe haberse seleccionado dicho modo en la pestaña de Configuración general (ver sección [2.5.1.1\)](#page-15-2).*

## <span id="page-24-0"></span>**2.6 FUNCIONES LÓGICAS**

Este módulo permite la ejecución de operaciones numéricas o en lógica binaria con datos procedentes del bus KNX y enviar el resultado a través de objetos de comunicación específicamente habilitados a tal efecto en el actuador.

En el MAXinBOX FC 0-10V FAN pueden implementarse **hasta diez funciones lógicas diferentes e independientes entre sí**, completamente personalizables, que consisten en **un máximo de cuatro operaciones consecutivas cada una**.

La ejecución de cada función puede depender de una condición configurable, que será evaluada cada vez que **active** la función a través de objetos de comunicación específicos y parametrizables. El resultado tras la ejecución de las operaciones de la función puede ser también evaluado de acuerdo a ciertas **condiciones** y después enviarse (o no) al bus KNX, todo lo cual podrá hacerse cada vez que la función se ejecute, periódicamente o sólo cuando el resultado difiera del anterior.

Para obtener información específica acerca del funcionamiento y los parámetros correspondientes, consúltese la documentación específica "**Funciones lógicas**" disponible en la sección de producto del MAXinBOX FC 0-10V FAN de la página de Zennio [\(www.zennio.com\)](http://www.zennio.com/).

## <span id="page-25-0"></span>**2.7 TERMOSTATOS**

El MAXinBOX FC 0-10V FAN incorpora **dos termostatos Zennio** totalmente personalizables, que pueden habilitarse de forma independiente.

Para obtener información específica acerca del funcionamiento y los parámetros correspondientes, consúltese la documentación específica "**Termostato Zennio**" disponible en la sección de producto del MAXinBOX FC 0-10V FAN de la página de Zennio [\(www.zennio.com\)](http://www.zennio.com/).

## <span id="page-26-0"></span>**2.8 CONTROL MANUAL**

El MAXinBOX FC 0-10V FAN permite controlar manualmente el estado de sus salidas binarias y analógicas de 0-10V mediante los pulsadores situados en la cara superior del dispositivo. Así pues, cada una de las salidas dispone de un pulsador asociado.

Este control manual puede ejercerse de dos modos diferentes, denominados **Modo Test On** (destinado al testeo de la instalación durante la configuración del dispositivo) y **Modo Test Off** (destinado al uso en cualquier otro momento). Desde ETS se podrá configurar si el control manual estará disponible y, en tal caso, cuál(es) de los dos modos estará(n) permitido(s). Así mismo, podrá habilitarse por parámetro un objeto binario destinado a bloquear o desbloquear el control manual en tiempo de ejecución.

#### **Nota**:

- *El modo Test Off (salvo que se haya inhabilitado por parámetro) estará disponible en todo momento sin necesidad de activación específica tras descarga o reinicio.*
- *Por el contrario, para acceder al modo Test On (salvo, igualmente, que se haya inhabilitado por parámetro), será necesario mantener presionado el pulsador de Prog/Test durante al menos tres segundos, hasta que el LED se vuelva amarillo. En ese momento, al soltar el pulsador, el LED adquiere el color verde para indicar que el modo Test Off ha dejado paso al modo Test On. Una nueva pulsación hará que el LED pase de nuevo a amarillo y después se apague (tras soltar el botón). De esta forma, el dispositivo abandonará el modo Test On. Téngase en cuenta que también se abandonará este modo si tiene lugar un fallo de bus*.

#### **Modo Test Off**

En este modo, las salidas del dispositivo pueden controlarse no sólo mediante las órdenes enviadas a través de los objetos de comunicación, sino también utilizando los pulsadores físicos situados en el dispositivo.

Al presionar cualquiera de ellos, se actúa directamente sobre la salida como si se hubiese recibido una orden a través del objeto de comunicación correspondiente, de manera que no tendrá efecto si la salida está bloqueada o en estado de alarma. Los objetos de estado de las distintas funciones se enviarán de la forma habitual.

La acción ejecutada depende del tipo de salida y, en el caso de salidas analógicas de 0-10V, del tipo de pulsación. Para ambos tipos de salidas, las pulsaciones no tienen efecto si la salida se inhabilita por parámetro:

- **Salida binaria**: una pulsación (corta o larga) hará que el dispositivo conmute el estado de la correspondiente salida, el cual se envía al bus KNX a través del objeto de estado asociado, si está habilitado.
- **Salida analógica 0-10V**: la acción depende del tipo de pulsación:
	- Pulsación corta: es equivalente a una orden de regulación de 0% a 100% a través del objeto "**[SAx] Valor de salida (control)**", dando lugar a una señal de salida de 0V o 10V. Si el estado actual es mayor que 0%, la orden de regulación será de 0% (0V), mientras que si el estado actual es de 0% la orden de regulación será de 100% (10V).
	- Pulsación larga: si se realiza una pulsación larga, el actuador comenzará a aumentar o disminuir la velocidad del ventilador progresivamente hasta que se deje de pulsar. El sentido de la regulación ante una pulsación larga será siempre descendente (se reducirá el nivel de ventilación) salvo que el estado actual sea 0% (en tal caso, la regulación será ascendente). El objeto de estado actualizado se envía cuando se suelta el botón, o cuando se alcanza el valor máximo / mínimo. Un ciclo completo de regulación (de 0% a 100% o viceversa) dura 10 segundos.
- **Salida deshabilitada**: en el modo Test Off se ignorará cualquier pulsación sobre los botones de las salidas deshabilitadas por parámetro.

En cuanto a las funciones de bloqueo, temporizaciones, alarmas y escenas, el comportamiento del dispositivo durante el modo Test Off es el habitual. Las pulsaciones sobre los botones son totalmente equivalentes a la recepción desde el bus KNX de las órdenes de control análogas.

### **Modo Test On**

Una vez activado el modo Test On, las salidas sólo se pueden controlar mediante la acción directa sobre los pulsadores de control. Todas las órdenes que lleguen a través de objetos de comunicación se ignorarán, independientemente la salida a la que vayan dirigidas.

Dependiendo del tipo de salida, binaria o analógica, el comportamiento ante una pulsación sobre el control manual provocará diferentes reacciones:

- **Salida binaria**: una pulsación corta o larga sobre el botón correspondiente provocará una conmutación en el relé.
- **Salida analógica 0-10V**: el comportamiento es el mismo que el descrito para el Modo Test Off, excepto que los objetos de estado del ventilador no cambian (se actualizarán al abandonar el Modo Test On).
- **Salida deshabilitada**: en el Modo Test On, las salidas deshabilitadas se comportarán como si estuvieran habilitadas, esto es, como se ha descrito más arriba (dependiendo de si son salidas binarias o analógicas).

Las funciones de alarma, bloqueo y temporización, así como cualquier orden enviada desde el bus KNX hacia el actuador no afectarán a las salidas mientras el modo Test ON esté activo. Tampoco se enviarán objetos de estado.

**Importante**: *en el estado de fábrica, el dispositivo se entrega con ambos modos de control manual (modos Test OFF y Test ON) habilitados*.

#### **PARAMETRIZACIÓN ETS**

El **control manual** se configura desde la una pestaña específica que se puede habilitar en la pantalla General (ver sección [2.1\)](#page-7-1).

![](_page_28_Picture_123.jpeg)

**Figura 14** Control manual.

Los dos únicos parámetros son:

- **Control manual**: las opciones son "Deshabilitado", "Solo con modo Test Off", "Solo con modo Test On" y "Modo Test Off + Modo Test On" (por defecto). Dependiendo de cuál se seleccione, el dispositivo permitirá el control manual en modo Test Off, en modo Test On o en cualquiera de los dos. Téngase en cuenta que, como ya se ha mencionado, para usar el modo Test Off no es necesaria ninguna acción adicional, mientras que para cambiar al modo Test On sí es necesaria una pulsación larga en el botón de Prog/Test.
- **Bloqueo del control manual**: la habilitación de este parámetro ofrece (a menos que el parámetro anterior se haya inhabilitado) un procedimiento opcional para bloquear el control manual en tiempo de ejecución. Para ello, cuando se habilita esta casilla aparece el objeto "**Bloquear el control manual**", así como dos nuevos parámetros:
	- **Valor**: define si el bloqueo/desbloqueo del control manual debe tener lugar cuando se reciben los valores (a través del objeto mencionado anteriormente) "0" y "1" respectivamente, o viceversa.
	- **Inicialización**: especifica cómo debe permanecer el control manual tras la inicialización del dispositivo (tras descarga de ETS o fallo de bus): "Desbloqueado", "Bloqueado" o, por defecto, "Último valor" (en la primera inicialización se corresponderá con "Desbloqueado").

## <span id="page-30-0"></span>**2.9 CONTROL MAESTRO DE ILUMINACIÓN**

La función del control maestro de iluminación ofrece la opción de controlar el estado de hasta doce fuentes de luz (o más, si se enlazan entre sí los controles maestros de iluminación de varios dispositivos Zennio) o de cualquier otro elemento funcionalmente similar cuyo estado se transmita a través de un objeto binario y, en función de estos estados, llevar a cabo una *orden maestra* cada vez que se reciba una cierta señal de disparo (de nuevo, un valor binario) a través de un objeto específico.

Esta orden maestra consistirá en:

- Una orden de **apagado general**, si al menos uno de los hasta doce objetos de estado se encuentra encendido.
- Una orden de **encendido de cortesía**, si ninguno de los hasta doce objetos de estado se encuentra encendido.

Téngase en cuenta que las órdenes de apagado y encendido anteriores no son necesariamente un valor binario a enviar al bus; el integrador puede decidir qué deberá enviarse al bus KNX en ambos casos: una orden de persiana, una consigna de termostato (o una orden de cambio de modo), un valor constante, una escena… Sólo el objeto de disparo y los doce objetos de estado deben necesariamente ser binarios.

El escenario más común para este control de maestro de iluminación podría ser una habitación de hotel con un pulsador maestro junto a la puerta. Al abandonar la habitación, el huésped tendrá la posibilidad de pulsar el botón maestro y hacer que todas las luces se apaguen juntas. Después, de vuelta a la habitación y con todas las luces apagadas, pulsando sobre el mismo botón sólo se encenderá una luz en particular (por ejemplo, la lámpara más cercana a la puerta). Esto es el encendido de cortesía.

Además, es posible encadenar dos o más módulos de control maestro de iluminación mediante un objeto específico que representa el estado general de las fuentes de luz de cada uno de los módulos. De este modo, se puede ampliar el número de puntos de luz a controlar si el estado general de un módulo se utiliza como punto de luz adicional en otro módulo

#### **PARAMETRIZACIÓN ETS**

Al habilitar la función de Control de maestro de iluminación se incluirá una pestaña específica en el menú de la izquierda. Esta nueva pantalla de parámetros contiene las siguientes opciones:

**Número de objetos de estado**: define el número de objetos de estado de un bit requeridos. El mínimo valor (por defecto) es "1" y el máximo es "12". Estos objetos se llaman "**[CMI] Objeto de estado** *n*".

Además se incluye, en cualquier caso, el objeto de estado general "**[CMI] Estado general**", que se enviará al bus con el valor "1" siempre que alguno de los objetos de estado anteriores esté a uno, y con el valor "0" si todos están a cero.

- **Valor de disparo**: establece el valor ("0", "1" o "0/1", siendo este último el predeterminado) que activará, cuando se reciba a través de "**[CMI] Disparo**", la acción correspondiente (apagado general o encendido de cortesía).
- **Apagado general**.
	- **Retardo**: define un cierto retardo (que comienza una vez se ha recibido el disparo) antes de la ejecución del apagado general. El rango permitido es de 0 a 255 segundos.
	- **Objeto binario**: si se habilita, aparece el objeto "**[CMI] Apagado general: objeto binario**", que envía un "0" cuando se produce un apagado general.
	- **Objeto de porcentaje**: si se habilita, aparece el objeto "**[CMI] Apagado general: porcentaje**", que enviará un valor de porcentaje (configurable en "**Valor**") cada vez que se produce el apagado general.
	- **Escena**: si se habilita, aparece el objeto "**[CMI] Apagado general: escena**", que enviará una orden de ejecutar/grabar escena (configurable en "**Acción**" y "**Número de escena**") cada vez que se produce el apagado general.
	- **Modo especial**: si se habilita, aparece el objeto "**[CMI] Apagado general: modo especial**", que enviará un modo de termostato HVAC

(configurable en "**Valor**", siendo las opciones disponibles "Auto", "Confort", "Standby", "Económico" y "Protección") cada vez que se produce el apagado general.

**Nota**: *las opciones anteriores no son mutuamente excluyentes; es posible mandar valores de diferente tipología al mismo tiempo.*

#### **Encendido de cortesía:**

Los parámetros disponibles aquí son completamente análogos a los relativos al apagado general. Sin embargo, en este caso los nombres de los objetos empiezan con "**[CMI] Encendido cortesía (…)**". Por otro lado, no es posible enviar órdenes de salvado de escenas en el encendido de cortesía (sólo se permiten órdenes de ejecución de escenas).

**Nota**: *el objeto "[CMI] Encendido de cortesía: objeto binario" envía el valor "1" (al tener lugar el encendido de cortesía), mientras que "[CMI] Apagado general: objeto binario" enviará el valor "0" (cuando se produce el apagado general, como se explicó anteriormente).*

![](_page_32_Picture_91.jpeg)

**Figura 15** Control maestro de iluminación.

## <span id="page-33-0"></span>**ANEXO I: INDEPENDENCIA DE LOS MÓDULOS**

Las siguientes figuras ilustran cómo se deben enlazar los objetos de comunicación y direcciones de grupo dependiendo del sistema a controlar.

## **Sistema** *fan coil* **de dos tubos**

![](_page_33_Figure_5.jpeg)

![](_page_33_Figure_6.jpeg)

Cabe hacer hincapié en que **los dos módulos de** *fan coil* **disponibles serán totalmente independientes de los módulos de salidas analógicas y binarias**. El integrador deberá enlazar los objetos de comunicación de uno y otro módulo si se quiere que el módulo de *fan coil* controle las salidas del dispositivo (agrupando sus respectivos objetos de comunicación) o no. Esto hace el dispositivo más versátil y capaz de controlar sistemas de *fan coils* con sus propios actuadores para las válvulas / ventiladores enlazando los objetos del módulo de *fan coil* a los objetos de esos actuadores externos.

<span id="page-34-0"></span>Lo mismo ocurre para el módulo del **termostato** incorporado, que opcionalmente puede vincularse a los demás módulos internos y a su vez ser controlado por una pantalla o un controlador externo, como muestra el siguiente ejemplo:

![](_page_34_Figure_4.jpeg)

## <span id="page-35-0"></span>**ANEXO II: EJEMPLOS DE OPERACIÓN**

El funcionamiento de la lógica del dispositivo varía notablemente en función del estado actual y la parametrización. Los siguientes diagramas muestran el comportamiento esperado en diferentes situaciones.

## **Órdenes On/Off**

![](_page_35_Figure_5.jpeg)

**Figura 16** On/Off: 2 tubos (cualquier modo), valor inicial = 0%.

![](_page_35_Figure_7.jpeg)

Figura 17 On/Off: 4 tubos, valor inicial > 0%.

## **Órdenes de modo**

![](_page_36_Figure_3.jpeg)

**Figura 18** Cambio de modo con fan coil encendido: 2 tubos ("Ambos"). tcambio < tapagado. Velocidad de ventilador=Vp cuando se cierra la válvula.

![](_page_36_Figure_5.jpeg)

**Figura 19** Cambio de modo con *fan coil* encendido: 4 tubos. t<sub>cambio</sub> > t<sub>apagado</sub>. Velocidad de ventilador=Vp cuando se cierra la válvula.

## **ANEXO III: OBJETOS DE COMUNICACIÓN**

"**Rango funcional**" muestra los valores que, independientemente de los permitidos por el bus dado el tamaño del objeto, tienen utilidad o un significado específico, porque así lo establezcan o restrinjan el estándar KNX o el propio programa de aplicación.

<span id="page-37-0"></span>![](_page_37_Picture_572.jpeg)

![](_page_38_Picture_653.jpeg)

![](_page_39_Picture_569.jpeg)

199 1 Byte E **C - - W -** DPT\_SceneControl 0-63; 128-191 [Salidas] Escenas 0 - 63 (Ejecutar 1 - 64); 128 - 191

201, 209, 217, 225 1 Bit S **CTR** -- DPT\_BinaryValue 0/1 [Sx] Encendido/Apagado (Estado) 0=Salida apagada; 1=Salida

202, 210, 218, 226 1 Bit E **C - W -** DPT Enable 0/1 [Sx] Bloquear 0=Desbloquear; 1=Bloquear 203, 211, 219, 227 1 Bit E **C - - W -** DPT\_Start 0/1 [Sx] Temporización 0=Apagar; 1=Encender 204, 212, 220, 228 1 Bit E **C - W -** DPT\_Start 0/1 [Sx] Intermitencia 0=Parar; 1=Comenzar

1 Bit E **C - W -** DPT\_BinaryValue 0/1 [Sx] Encender/Apagar N.A. (0=Abrir relé; 1=Cerrar relé) 1 Bit E **C - W -** DPT\_BinaryValue 0/1 [Sx] Encender/Apagar N.C. (0=Cerrar relé; 1=Abrir relé)

200, 208, 216, 224

(Salvar 1 - 64)

encendida

![](_page_40_Picture_405.jpeg)

![](_page_41_Picture_529.jpeg)

![](_page_41_Picture_530.jpeg)

![](_page_42_Picture_428.jpeg)

![](_page_42_Picture_429.jpeg)

![](_page_43_Picture_599.jpeg)

![](_page_44_Picture_708.jpeg)

![](_page_45_Picture_114.jpeg)

![](_page_46_Picture_0.jpeg)

**Únete y envíanos tus consultas sobre los dispositivos Zennio: [http://support.zennio.com](http://support.zennio.com/)**

**Zennio Avance y Tecnología S.L.**

C/ Río Jarama, 132. Nave P-8.11 45007 Toledo (Spain).

*Tel. +34 925 232 002.* 

*www.zennio.com info@*zennio*.com*

![](_page_46_Picture_6.jpeg)